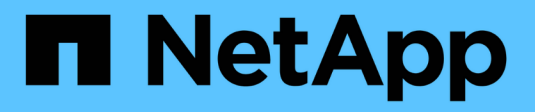

## **Creare e gestire i volumi** ONTAP 9

NetApp April 24, 2024

This PDF was generated from https://docs.netapp.com/it-it/ontap/volumes/create-volume-task.html on April 24, 2024. Always check docs.netapp.com for the latest.

# **Sommario**

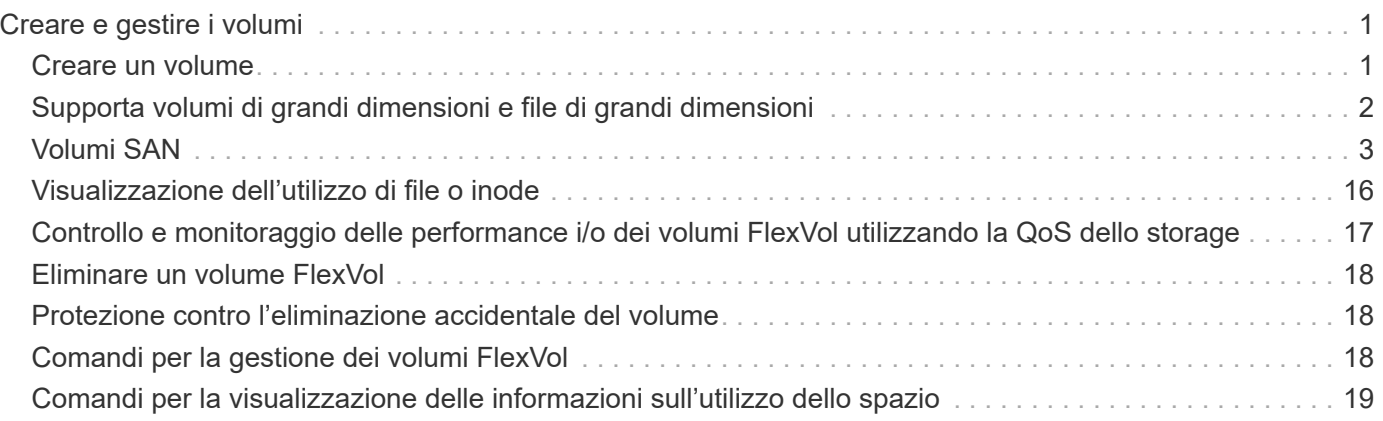

# <span id="page-2-0"></span>**Creare e gestire i volumi**

## <span id="page-2-1"></span>**Creare un volume**

È possibile creare un volume e specificarne il punto di giunzione e altre proprietà utilizzando volume create comando.

### **A proposito di questa attività**

Un volume deve includere un *percorso di giunzione* per rendere i dati disponibili ai client. È possibile specificare il percorso di giunzione quando si crea un nuovo volume. Se si crea un volume senza specificare un percorso di giunzione, è necessario *montare* il volume nello spazio dei nomi SVM utilizzando volume mount comando.

### **Prima di iniziare**

- La SVM per il nuovo volume e l'aggregato che fornirà lo storage al volume devono già esistere.
- Se la SVM dispone di un elenco di aggregati associati, l'aggregato deve essere incluso nell'elenco.
- A partire da ONTAP 9.13.1, puoi creare volumi con l'analisi della capacità e il monitoraggio delle attività abilitati. Per attivare il monitoraggio della capacità o dell'attività, eseguire il volume create comando con -analytics-state oppure -activity-tracking-state impostare su on.

Per ulteriori informazioni sull'analisi della capacità e sul monitoraggio delle attività, consulta [Abilita analisi](https://docs.netapp.com/it-it/ontap/task_nas_file_system_analytics_enable.html) [del file system.](https://docs.netapp.com/it-it/ontap/task_nas_file_system_analytics_enable.html)

### **Fasi**

1. Creare un volume:

```
volume create -vserver svm_name -volume volume_name -aggregate aggregate_name
-size {integer[KB|MB|GB|TB|PB]} -security-style {ntfs|unix|mixed} -user
user_name_or_number -group group_name_or_number -junction-path junction_path
[-policy export_policy_name]
```

```
Il -security style, -user, -group, -junction-path, e. -policy Le opzioni sono solo per gli spazi
dei nomi NAS.
```
Le scelte per -junction-path sono i seguenti:

◦ Direttamente sotto root, ad esempio /new\_vol

È possibile creare un nuovo volume e specificarne il montaggio direttamente nel volume root SVM.

◦ In una directory esistente, ad esempio /existing\_dir/new\_vol

È possibile creare un nuovo volume e specificarne il montaggio in un volume esistente (in una gerarchia esistente), espresso come directory.

Se si desidera creare un volume in una nuova directory (in una nuova gerarchia sotto un nuovo volume), ad esempio, /new dir/new vol, Quindi, è necessario creare prima un nuovo volume padre che sia congiunto al volume root SVM. Creare quindi il nuovo volume figlio nel percorso di giunzione del nuovo volume padre (nuova directory).

2. Verificare che il volume sia stato creato con il punto di giunzione desiderato:

volume show -vserver *svm\_name* -volume *volume\_name* -junction

#### **Esempi**

Il seguente comando crea un nuovo volume denominato users1 sulla SVM vs1.example.com e l'aggregato aggr1. Il nuovo volume è disponibile all'indirizzo /users. Il volume ha una dimensione di 750 GB e la relativa garanzia è di tipo volume (per impostazione predefinita).

```
cluster1::> volume create -vserver vs1.example.com -volume users1
-aggregate aggr1 -size 750g -junction-path /users
[Job 1642] Job succeeded: Successful
cluster1::> volume show -vserver vs1.example.com -volume users1 -junction
                         Junction Junction
Vserver Volume Active Junction Path Path Source
----------------- ------- -------- --------------- -----------
vs1.example.com users1 true /users RW_volume
```
Il seguente comando crea un nuovo volume denominato "home4" su SVM"`vs1.example.com`" e l'aggregato "aggr1". La directory /eng/ Esiste già nello spazio dei nomi per vs1 SVM e il nuovo volume è disponibile all'indirizzo /eng/home, che diventa la home directory di /eng/ namespace. Il volume è di 750 GB e la relativa garanzia è di tipo volume (per impostazione predefinita).

cluster1::> volume create -vserver vs1.example.com -volume home4 -aggregate aggr1 -size 750g -junction-path /eng/home [Job 1642] Job succeeded: Successful cluster1::> volume show -vserver vs1.example.com -volume home4 -junction Junction Junction Vserver Volume Active Junction Path Path Source ---------------- ------- -------- --------------- ---------- vs1.example.com home4 true /eng/home RW\_volume

## <span id="page-3-0"></span>**Supporta volumi di grandi dimensioni e file di grandi dimensioni**

A partire da ONTAP 9.12.1 P2, è possibile creare un nuovo volume o modificare un volume esistente per abilitare il supporto di dimensioni massime di un volume di 300TB TB e dimensioni massime di un file (LUN) di 128TB TB.

#### **Prima di iniziare**

- Sul cluster viene installato ONTAP 9.12.1 P2 o versione successiva.
- Se abiliti il supporto di un volume di grandi dimensioni nel cluster di origine in una relazione SnapMirror,

devi avere installato ONTAP 9.12.1 P2 o versioni successive nel cluster che ospita il volume di origine nonché il cluster che ospita il volume di destinazione.

• Sei un amministratore di cluster o SVM.

### **Creare un nuovo volume**

#### **Fase**

1. Creazione di un volume con supporto file e volumi di grandi dimensioni abilitato:

```
volume create -vserver svm name -volume volume name -aggregate
aggregate name -is-large-size-enabled true
```
### **Esempio**

Nell'esempio seguente viene creato un nuovo volume con il supporto di grandi volumi e dimensioni file abilitato.

```
volume create -vserver vs1 -volume big_vol1 -aggregate aggr1 -is-large
-size-enabled true
```
### **Modificare un volume esistente**

#### **Fase**

1. Modificare un volume per attivare il supporto di file e volumi di grandi dimensioni:

```
volume modify -vserver svm name -volume volume name -is-large-size
-enabled true
```
#### **Esempio**

Nell'esempio seguente viene modificato un volume esistente per supportare volumi e dimensioni dei file di grandi dimensioni.

```
volume modify -vserver vs2 -volume data_vol -is-large-size-enabled true
```
#### **Informazioni correlate**

- ["Creare un volume"](https://docs.netapp.com/us-en/ontap/volumes/create-volume-task.html)
- ["Riferimento comando"](https://docs.netapp.com/us-en/ontap-cli-9141/)

## <span id="page-4-0"></span>**Volumi SAN**

### **A proposito dei volumi SAN**

ONTAP offre tre opzioni di base per il provisioning dei volumi: Thick provisioning, thin

provisioning e provisioning semi-thick. Ciascuna opzione utilizza diversi modi per gestire lo spazio del volume e i requisiti di spazio per le tecnologie di condivisione a blocchi di ONTAP. La comprensione del funzionamento delle opzioni consente di scegliere l'opzione migliore per il proprio ambiente.

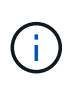

Si sconsiglia di inserire LUN SAN e condivisioni NAS nello stesso volume FlexVol. È necessario eseguire il provisioning di volumi FlexVol separati specifici per LE LUN SAN e fornire volumi FlexVol separati in modo specifico alle condivisioni NAS. Ciò semplifica le implementazioni di gestione e replica e consente di utilizzare i volumi FlexVol supportati in Active IQ Unified Manager (in precedenza OnCommand Unified Manager).

### **Thin provisioning per i volumi**

Quando viene creato un volume con thin provisioning, ONTAP non riserva spazio extra quando viene creato il volume. Quando i dati vengono scritti nel volume, il volume richiede all'aggregato lo storage necessario per consentire l'operazione di scrittura. L'utilizzo di volumi con thin provisioning consente di eseguire l'overcommit dell'aggregato, il che introduce la possibilità che il volume non sia in grado di proteggere lo spazio necessario quando l'aggregato esaurisce lo spazio libero.

È possibile creare un volume FlexVol con thin provisioning impostandone l'impostazione -space-guarantee opzione a. none.

### **Thick provisioning per i volumi**

Quando viene creato un volume con thick provisioning, ONTAP mette a disposizione una quantità di storage sufficiente dall'aggregato per garantire che qualsiasi blocco del volume possa essere scritto in qualsiasi momento. Quando si configura un volume per l'utilizzo del thick provisioning, è possibile utilizzare una qualsiasi delle funzionalità di efficienza dello storage ONTAP, come compressione e deduplica, per compensare i requisiti di storage anticipati più ampi.

È possibile creare un volume FlexVol con thick provisioning impostandone l'impostazione -space-slo (obiettivo del livello di servizio) opzione a. thick.

### **Provisioning semi-spessi per i volumi**

Quando viene creato un volume che utilizza il provisioning semi-thick, ONTAP mette da parte lo spazio di storage dell'aggregato per tenere conto delle dimensioni del volume. Se il volume sta esaurendo lo spazio libero perché i blocchi vengono utilizzati dalle tecnologie di condivisione dei blocchi, ONTAP si impegna a eliminare gli oggetti dati di protezione (copie Snapshot, file FlexClone e LUN) per liberare spazio. Fino a quando ONTAP può eliminare gli oggetti dati di protezione abbastanza velocemente da tenere il passo con lo spazio richiesto per le sovrascritture, le operazioni di scrittura continuano a avere successo. Si tratta di una garanzia di scrittura "Best effort".

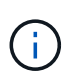

Non è possibile utilizzare tecnologie per l'efficienza dello storage come deduplica, compressione e compattazione su un volume che utilizza il provisioning semi-spesso.

 $\dot{\mathsf{E}}$  possibile creare un volume FlexVol con provisioning semi-thick impostandone il valore -space-slo (obiettivo del livello di servizio) opzione a. semi-thick.

### **Da utilizzare con file e LUN con spazio riservato**

Un file o LUN con spazio riservato è un file per il quale lo storage viene allocato al momento della creazione.

Storicamente, NetApp ha utilizzato il termine "LUN con thin provisioning" per indicare un LUN per il quale la prenotazione dello spazio è disattivata (un LUN non riservato allo spazio).

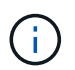

I file non riservati allo spazio non sono generalmente denominati "file con thin provisioning".

La seguente tabella riassume le principali differenze di utilizzo delle tre opzioni di provisioning dei volumi con file e LUN con spazio riservato:

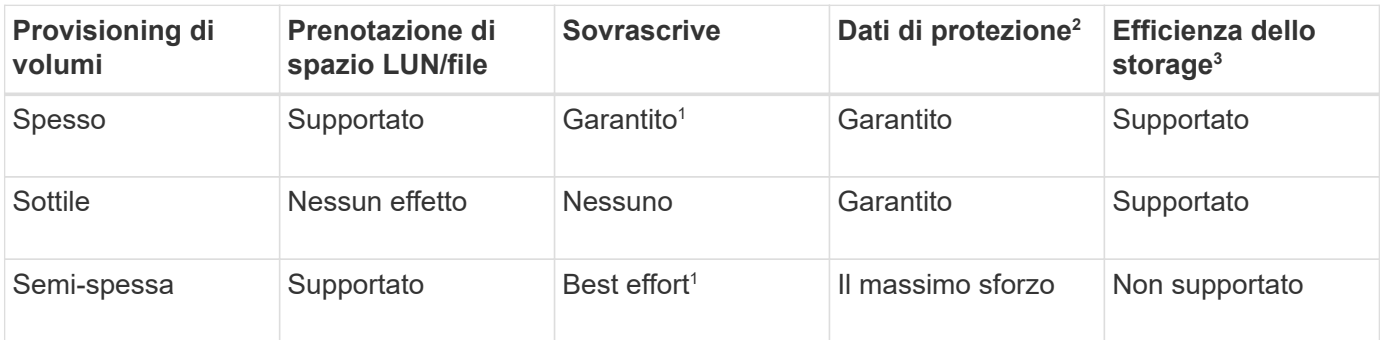

### **Note**

- 1. La capacità di garantire le sovrascritture o fornire una garanzia di sovrascrittura con il massimo sforzo richiede che la riserva di spazio sia attivata sul LUN o sul file.
- 2. I dati di protezione includono copie Snapshot, file FlexClone e LUN contrassegnati per l'eliminazione automatica (cloni di backup).
- 3. L'efficienza dello storage include deduplica, compressione, qualsiasi file FlexClone e LUN non contrassegnati per l'eliminazione automatica (cloni attivi) e file secondari FlexClone (utilizzati per l'offload delle copie).

### **Supporto per LUN con thin provisioning SCSI**

ONTAP supporta LUN con thin provisioning SCSI T10 e LUN con thin provisioning NetApp. Il thin provisioning SCSI T10 consente alle applicazioni host di supportare funzionalità SCSI, tra cui funzionalità di recupero dello spazio del LUN e di monitoraggio dello spazio del LUN per gli ambienti a blocchi. Il thin provisioning SCSI T10 deve essere supportato dal software host SCSI.

Si utilizza ONTAP space-allocation Impostazione per abilitare/disabilitare il supporto per il thin provisioning T10 su un LUN. Si utilizza ONTAP space-allocation enable Impostazione per abilitare il thin provisioning SCSI T10 su un LUN.

Il [-space-allocation {enabled|disabled}] Nel Manuale di riferimento dei comandi ONTAP sono disponibili ulteriori informazioni per attivare/disattivare il supporto per il thin provisioning T10 e per abilitare il thin provisioning SCSI T10 su un LUN.

### ["Comandi di ONTAP 9"](http://docs.netapp.com/ontap-9/topic/com.netapp.doc.dot-cm-cmpr/GUID-5CB10C70-AC11-41C0-8C16-B4D0DF916E9B.html)

### **Configurare le opzioni di provisioning dei volumi**

È possibile configurare un volume per il thin provisioning, il thick provisioning o il provisioning semi-thick.

#### **A proposito di questa attività**

Impostazione di -space-slo opzione a. thick garantisce quanto segue:

- L'intero volume viene preallocato nell'aggregato. Non è possibile utilizzare volume create oppure volume modify per configurare i volumi -space-guarantee opzione.
- il 100% dello spazio richiesto per le sovrascritture è riservato. Non è possibile utilizzare volume modify per configurare i volumi -fractional-reserve opzione

Impostazione di -space-slo opzione a. semi-thick garantisce quanto segue:

- L'intero volume viene preallocato nell'aggregato. Non è possibile utilizzare volume create oppure volume modify per configurare i volumi -space-guarantee opzione.
- Nessuno spazio riservato per le sovrascritture. È possibile utilizzare volume modify per configurare i volumi -fractional-reserve opzione.
- L'eliminazione automatica delle copie Snapshot è attivata.

#### **Fase**

1. Configurare le opzioni di provisioning dei volumi:

```
volume create -vserver vserver_name -volume volume_name -aggregate
aggregate_name -space-slo none|thick|semi-thick -space-guarantee none|volume
```
Il -space-guarantee l'opzione predefinita è none Per sistemi AFF e volumi DP non AFF. In caso contrario, l'impostazione predefinita è volume. Per i volumi FlexVol esistenti, utilizzare volume modify per configurare le opzioni di provisioning.

Il seguente comando configura vol1 su SVM vs1 per il thin provisioning:

```
cluster1::> volume create –vserver vs1 -volume vol1 -space-guarantee
none
```
Il seguente comando configura vol1 su SVM vs1 per il thick provisioning:

cluster1::> volume create –vserver vs1 -volume vol1 -space-slo thick

Il seguente comando configura vol1 su SVM vs1 per il provisioning semi-spesso:

```
cluster1::> volume create –vserver vs1 -volume vol1 -space-slo semi-
thick
```
### **Determinare l'utilizzo dello spazio in un volume o aggregato**

L'abilitazione di una funzione in ONTAP potrebbe occupare più spazio del previsto. ONTAP ti aiuta a determinare il consumo di spazio fornendo tre prospettive da cui visualizzare lo spazio: Il volume, l'impatto di un volume all'interno dell'aggregato e l'aggregato.

Un volume può esaurire lo spazio a causa del consumo di spazio o dello spazio insufficiente all'interno del

volume, dell'aggregato o di una combinazione di entrambi. Visualizzando una suddivisione orientata alle funzioni dell'utilizzo dello spazio da diverse prospettive, è possibile valutare quali funzioni si desidera regolare o disattivare o se è necessario eseguire altre azioni (come l'aumento delle dimensioni dell'aggregato o del volume).

È possibile visualizzare i dettagli sull'utilizzo dello spazio da una delle seguenti prospettive:

• L'utilizzo dello spazio del volume

Questa prospettiva fornisce dettagli sull'utilizzo dello spazio all'interno del volume, incluso l'utilizzo da parte delle copie Snapshot.

Utilizzare volume show-space per visualizzare l'utilizzo dello spazio di un volume.

A partire da ONTAP 9.14.1, su volumi con [Efficienza dello storage sensibile alla temperatura \(TSSE\)](https://docs.netapp.com/it-it/ontap/volumes/enable-temperature-sensitive-efficiency-concept.html) attivata, la quantità di spazio utilizzata sul volume riportato da volume show-space -physical used Il comando include i risparmi di spazio ottenuti come risultato di TSSE.

• L'impatto del volume all'interno dell'aggregato

Questa prospettiva fornisce dettagli sulla quantità di spazio utilizzata da ciascun volume nell'aggregato contenente, inclusi i metadati del volume.

Utilizzare volume show-footprint per visualizzare l'impatto di un volume con l'aggregato.

• L'utilizzo dello spazio dell'aggregato

Questa prospettiva include i totali delle impronte dei volumi di tutti i volumi contenuti nell'aggregato, lo spazio riservato per le copie Snapshot aggregate e altri metadati aggregati.

WAFL riserva il 10% dello spazio totale su disco per le performance e i metadati a livello aggregato. Lo spazio utilizzato per mantenere i volumi nell'aggregato esce dalla WAFL Reserve e non può essere modificato.

A partire dal ONTAP 9.12.1, la riserva WAFL per gli aggregati superiori a 30TB si riduce dal 10% al 5% per le piattaforme AFF e FAS500f. A partire dal sistema ONTAP 9.14.1, questa stessa riduzione si applica agli aggregati su tutte le piattaforme FAS, producendo il 5% di spazio utilizzabile in più negli aggregati.

Utilizzare storage aggregate show-space per visualizzare l'utilizzo dello spazio dell'aggregato.

Alcune funzionalità, come il backup su nastro e la deduplica, utilizzano lo spazio per i metadati sia dal volume che direttamente dall'aggregato. Queste funzionalità mostrano un utilizzo diverso dello spazio tra le prospettive di volume e volume footprint.

### **Informazioni correlate**

- ["Articolo della Knowledge base: Utilizzo dello spazio"](https://kb.netapp.com/Advice_and_Troubleshooting/Data_Storage_Software/ONTAP_OS/Space_Usage)
- ["Liberate fino al 5% della vostra capacità di storage eseguendo l'upgrade a ONTAP 9.12.1"](https://www.netapp.com/blog/free-up-storage-capacity-upgrade-ontap/)

### **Elimina automaticamente le copie Snapshot**

È possibile definire e attivare un criterio per l'eliminazione automatica delle copie Snapshot e dei LUN FlexClone. L'eliminazione automatica delle copie Snapshot e dei LUN FlexClone consente di gestire l'utilizzo dello spazio.

### **A proposito di questa attività**

È possibile eliminare automaticamente le copie Snapshot dai volumi di lettura/scrittura e dalle LUN FlexClone dai volumi padre di lettura/scrittura. Non è possibile impostare l'eliminazione automatica delle copie Snapshot dai volumi di sola lettura, ad esempio i volumi di destinazione di SnapMirror.

#### **Fase**

1. Definire e attivare un criterio per l'eliminazione automatica delle copie Snapshot utilizzando volume snapshot autodelete modify comando.

Vedere volume snapshot autodelete modify pagina man per informazioni sui parametri che è possibile utilizzare con questo comando per definire una policy che soddisfi le proprie esigenze.

Il seguente comando consente di eliminare automaticamente le copie Snapshot e imposta il trigger su snap reserve Per il volume vol3, che fa parte della SVM (Storage Virtual Machine) vs0.example.com:

```
cluster1::> volume snapshot autodelete modify -vserver vs0.example.com
-volume vol3 -enabled true -trigger snap reserve
```
Il seguente comando consente l'eliminazione automatica delle copie Snapshot e delle LUN FlexClone contrassegnate per l'autodeletion per il volume vol3, che fa parte della macchina virtuale di storage vs0.example.com (SVM):

```
cluster1::> volume snapshot autodelete modify -vserver vs0.example.com
-volume vol3 -enabled true -trigger volume -commitment try -delete-order
oldest first -destroy-list lun clone, file clone
```
Le copie Snapshot a livello di aggregato funzionano in modo diverso rispetto alle copie Snapshot a livello di volume e vengono gestite automaticamente da ONTAP. L'opzione di eliminazione delle copie Snapshot aggregate è sempre attivata e consente di gestire l'utilizzo dello spazio.

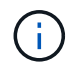

Se il parametro trigger è impostato su snap reserve Per un aggregato, le copie Snapshot vengono mantenute fino a quando lo spazio riservato non supera la capacità di soglia. Pertanto, anche se il parametro trigger non è impostato su snap\_reserve, Lo spazio utilizzato dalla copia Snapshot nel comando verrà elencato come 0 Perché queste copie Snapshot vengono eliminate automaticamente. Inoltre, lo spazio utilizzato dalle copie Snapshot in un aggregato è considerato libero ed è incluso nel parametro Available space del comando.

### **Configurare i volumi in modo che forniscano automaticamente più spazio quando sono pieni**

Quando i volumi FlexVol si esauriranno, ONTAP può utilizzare diversi metodi per tentare di fornire automaticamente più spazio libero per il volume. È possibile scegliere i metodi che ONTAP può utilizzare e in quale ordine, a seconda dei requisiti imposti dall'applicazione e dall'architettura di storage.

### **A proposito di questa attività**

ONTAP può fornire automaticamente più spazio libero per un volume completo utilizzando uno o entrambi i metodi seguenti:

• Aumentare le dimensioni del volume (noto come *crescita automatica*).

Questo metodo è utile se l'aggregato contenente il volume dispone di spazio sufficiente per supportare un volume più grande. È possibile configurare ONTAP in modo da impostare una dimensione massima per il volume. L'aumento viene attivato automaticamente in base alla quantità di dati scritti nel volume in relazione alla quantità corrente di spazio utilizzato e alle soglie impostate.

La crescita automatica non viene attivata per supportare la creazione di copie Snapshot. Se si tenta di creare una copia Snapshot e lo spazio è insufficiente, la creazione della copia Snapshot non riesce, anche con l'opzione di crescita automatica attivata.

• Eliminare copie Snapshot, file FlexClone o LUN FlexClone.

Ad esempio, è possibile configurare ONTAP in modo che elimini automaticamente le copie Snapshot non collegate alle copie Snapshot in volumi o LUN clonati oppure definire quali copie Snapshot si desidera che ONTAP elimini per prima: Le copie Snapshot più vecchie o più recenti. È inoltre possibile determinare quando ONTAP deve iniziare a eliminare le copie Snapshot, ad esempio quando il volume è quasi pieno o quando la riserva Snapshot del volume è quasi piena.

Se si abilitano entrambi questi metodi, è possibile specificare il metodo che ONTAP tenta per primo quando un volume è quasi pieno. Se il primo metodo non fornisce spazio aggiuntivo sufficiente al volume, ONTAP tenta di utilizzare l'altro metodo.

Per impostazione predefinita, ONTAP tenta di aumentare prima le dimensioni del volume. Nella maggior parte dei casi, la configurazione predefinita è preferibile, perché quando una copia Snapshot viene eliminata, non può essere ripristinata. Tuttavia, se si desidera evitare di aumentare le dimensioni di un volume quando possibile, è possibile configurare ONTAP in modo che elimini le copie Snapshot prima di aumentare le dimensioni del volume.

### **Fasi**

1. Se si desidera che ONTAP cerchi di aumentare le dimensioni del volume quando si esaurisce, attivare la funzione di crescita automatica del volume utilizzando volume autosize comando con grow modalità.

Tenere presente che quando il volume cresce, consuma più spazio libero dall'aggregato associato. Se si dipende dalla capacità del volume di crescere ogni volta che è necessario, è necessario monitorare lo spazio libero nell'aggregato associato e aggiungerne di più quando necessario.

- 2. Se si desidera che ONTAP elimini copie Snapshot, file FlexClone o LUN FlexClone quando il volume si esaurisce, attivare l'eliminazione automatica per questi tipi di oggetti.
- 3. Se sono state attivate sia la funzionalità di crescita automatica del volume che una o più funzionalità di eliminazione automatica, selezionare il primo metodo che ONTAP deve utilizzare per fornire spazio libero a un volume utilizzando volume modify con il -space-mgmt-try-first opzione.

Per specificare prima di tutto l'aumento delle dimensioni del volume (impostazione predefinita), utilizzare volume grow. Per specificare prima di tutto l'eliminazione delle copie Snapshot, utilizzare snap delete.

### **Configurare i volumi per aumentare e ridurre automaticamente le dimensioni**

È possibile configurare i volumi FlexVol in modo che aumentino e diminuiscano automaticamente in base allo spazio attualmente richiesto. La crescita automatica aiuta a evitare che un volume esaurisca lo spazio, se l'aggregato è in grado di fornire più spazio. La riduzione automatica impedisce a un volume di essere più grande del necessario, liberando spazio nell'aggregato per l'utilizzo da parte di altri volumi.

### **Di cosa hai bisogno**

Il volume FlexVol deve essere online.

### **A proposito di questa attività**

La riduzione automatica può essere utilizzata solo in combinazione con la crescita automatica per soddisfare le esigenze di spazio in continua evoluzione e non è disponibile da sola. Quando la funzione di riduzione automatica è attivata, ONTAP gestisce automaticamente il comportamento di riduzione di un volume per evitare un loop infinito di operazioni di crescita automatica e di riduzione automatica.

Man mano che un volume cresce, il numero massimo di file che può contenere potrebbe aumentare automaticamente. Quando un volume viene ridotto, il numero massimo di file che può contenere rimane invariato e un volume non può essere ridotto automaticamente al di sotto delle dimensioni corrispondenti al numero massimo di file corrente. Per questo motivo, potrebbe non essere possibile ridurre automaticamente un volume fino alle dimensioni originali.

Per impostazione predefinita, la dimensione massima a cui un volume può crescere è pari al 120% della dimensione a cui è attivata la funzione di crescita automatica. Se è necessario garantire che il volume possa crescere fino a raggiungere un valore superiore, è necessario impostare di conseguenza la dimensione massima del volume.

#### **Fase**

1. Configurare il volume in modo che aumenti e riduca automaticamente le sue dimensioni:

```
volume autosize -vserver vserver_namevol_name -mode grow_shrink
```
Il seguente comando consente di modificare automaticamente le dimensioni di un volume chiamato test2. Il volume viene configurato per iniziare la riduzione quando è pieno al 60%. I valori predefiniti vengono utilizzati per il momento in cui inizierà a crescere e per le dimensioni massime.

```
cluster1::> volume autosize -vserver vs2 test2 -shrink-threshold-percent
60
vol autosize: Flexible volume "vs2:test2" autosize settings UPDATED.
Volume modify successful on volume: test2
```
### **Requisiti per l'abilitazione della riduzione automatica e dell'eliminazione automatica delle copie Snapshot**

La funzionalità di riduzione automatica può essere utilizzata con l'eliminazione automatica della copia Snapshot se vengono soddisfatti determinati requisiti di configurazione.

Se si desidera attivare la funzionalità di riduzione automatica e l'eliminazione automatica della copia Snapshot, la configurazione deve soddisfare i seguenti requisiti:

- ONTAP deve essere configurato per tentare di aumentare le dimensioni del volume prima di tentare di eliminare le copie Snapshot (il -space-mgmt-try-first l'opzione deve essere impostata su volume\_grow).
- Il trigger per l'eliminazione automatica della copia Snapshot deve essere volume fullness (volume pieno) trigger il parametro deve essere impostato su volume).

### **Come la funzionalità di riduzione automatica interagisce con l'eliminazione delle copie Snapshot**

Poiché la funzionalità di riduzione automatica riduce le dimensioni di un volume FlexVol, può influire anche sull'eliminazione automatica delle copie Snapshot del volume.

La funzionalità di riduzione automatica interagisce con l'eliminazione automatica della copia Snapshot del volume nei seguenti modi:

• Se entrambi i grow\_shrink La modalità di dimensionamento automatico e l'eliminazione automatica della copia Snapshot sono attivate, quando le dimensioni di un volume si restringono, possono attivare l'eliminazione automatica della copia Snapshot.

Questo perché la riserva Snapshot si basa su una percentuale delle dimensioni del volume (5% per impostazione predefinita) e tale percentuale si basa ora su un volume più piccolo. Ciò può causare la fuoriuscita delle copie Snapshot dalla riserva e l'eliminazione automatica.

• Se il grow shrink La modalità di dimensionamento automatico è attivata e si elimina manualmente una copia Snapshot, che potrebbe attivare un ritiro automatico del volume.

### **Risolvere gli avvisi di riempimento e di overallocation dei volumi FlexVol**

ONTAP emette messaggi EMS quando i volumi FlexVol stanno esaurendo lo spazio, in modo da poter intraprendere azioni correttive fornendo più spazio per l'intero volume. Conoscere i tipi di avvisi e come risolverli aiuta a garantire la disponibilità dei dati.

Quando un volume viene descritto come *full*, significa che la percentuale dello spazio nel volume disponibile per l'utilizzo da parte del file system attivo (dati utente) è scesa al di sotto di una soglia (configurabile). Quando un volume viene *overallocato*, lo spazio utilizzato da ONTAP per i metadati e per supportare l'accesso ai dati di base è esaurito. A volte lo spazio normalmente riservato ad altri scopi può essere utilizzato per mantenere il volume funzionante, ma la riserva di spazio o la disponibilità dei dati possono essere a rischio.

L'allocazione in eccesso può essere logica o fisica. *Overallocation logica* significa che lo spazio riservato per onorare gli impegni futuri in termini di spazio, come la prenotazione dello spazio, è stato utilizzato per un altro scopo. *Overallocation fisica* significa che il volume sta esaurendo i blocchi fisici da utilizzare. I volumi in questo stato sono a rischio di rifiutare le scritture, di andare offline o di causare un'interruzione del controller.

Un volume può essere pieno oltre il 100% a causa dello spazio utilizzato o riservato dai metadati. Tuttavia, un volume che è pieno oltre il 100% potrebbe essere o meno overallocato. Se le condivisioni a livello di qtree e di volume sono presenti nello stesso pool di FlexVol o SCVMM, le qtree vengono visualizzate come directory nella condivisione di FlexVol. Pertanto, è necessario fare attenzione a non eliminarle accidentalmente.

La seguente tabella descrive gli avvisi di riempimento e overallocation del volume, le azioni che è possibile

intraprendere per risolvere il problema e i rischi di non intraprendere azioni:

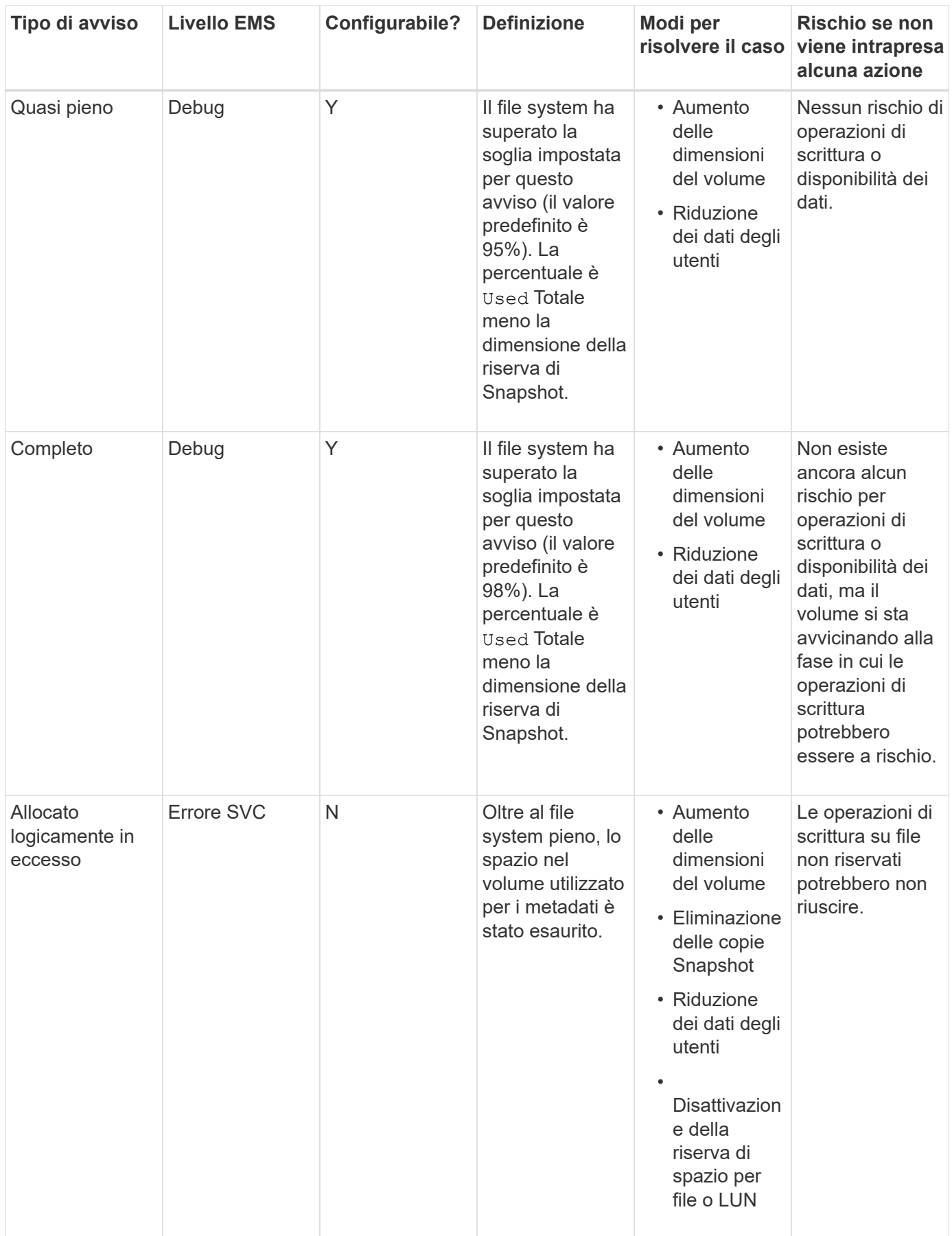

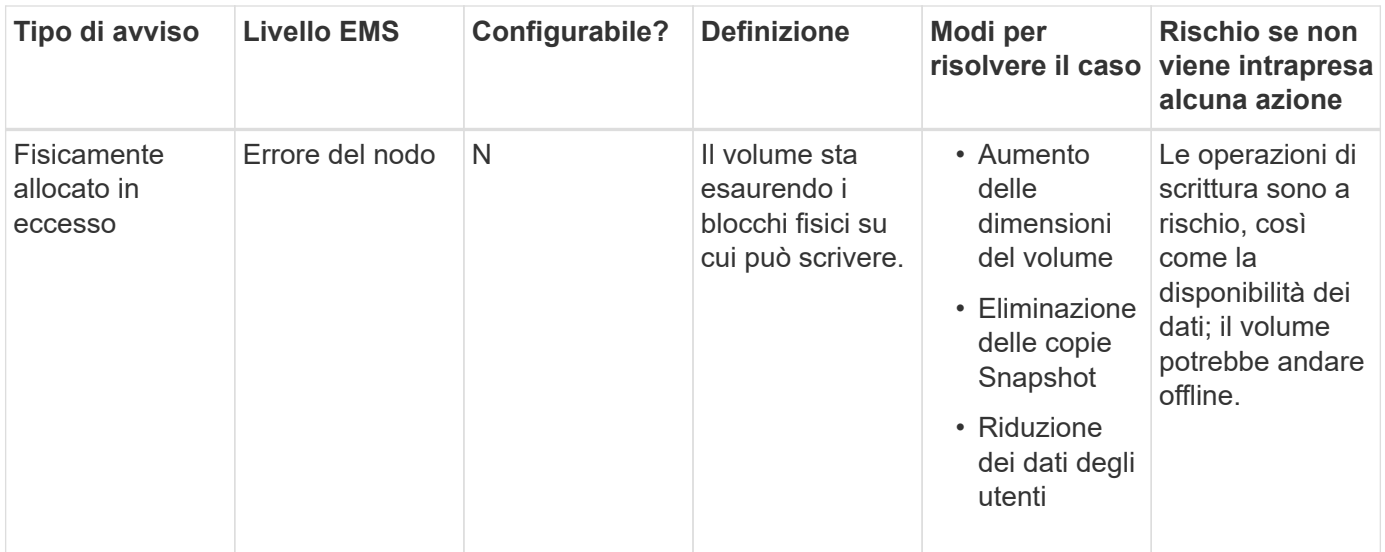

Ogni volta che viene superata una soglia per un volume, sia che la percentuale di pienezza sia in aumento o in diminuzione, viene generato un messaggio EMS. Quando il livello di riempimento del volume scende al di sotto di una soglia, viene visualizzato un volume ok Viene generato il messaggio EMS.

### **Gestire gli avvisi di fullness e overallocation aggregati**

ONTAP emette messaggi EMS quando gli aggregati stanno esaurendo lo spazio in modo da poter intraprendere azioni correttive fornendo più spazio per l'intero aggregato. Conoscere i tipi di avvisi e come risolverli aiuta a garantire la disponibilità dei dati.

Quando un aggregato viene descritto come *full*, significa che la percentuale dello spazio nell'aggregato disponibile per l'utilizzo da parte dei volumi è scesa al di sotto di una soglia predefinita. Quando un aggregato viene *overallocato*, lo spazio utilizzato da ONTAP per i metadati e per supportare l'accesso ai dati di base è esaurito. A volte lo spazio normalmente riservato ad altri scopi può essere utilizzato per mantenere l'aggregato funzionante, ma le garanzie di volume per i volumi associati all'aggregato o alla disponibilità dei dati possono essere a rischio.

L'allocazione in eccesso può essere logica o fisica. *Overallocation logica* significa che lo spazio riservato per onorare gli impegni futuri in termini di spazio, come le garanzie di volume, è stato utilizzato per un altro scopo. *Overallocation fisica* significa che l'aggregato sta esaurendo i blocchi fisici da utilizzare. Gli aggregati in questo stato sono a rischio di rifiutare le scritture, di andare offline o di causare potenzialmente un'interruzione del controller.

La seguente tabella descrive gli avvisi di fullness e overallocation aggregati, le azioni che è possibile intraprendere per risolvere il problema e i rischi di non intraprendere azioni.

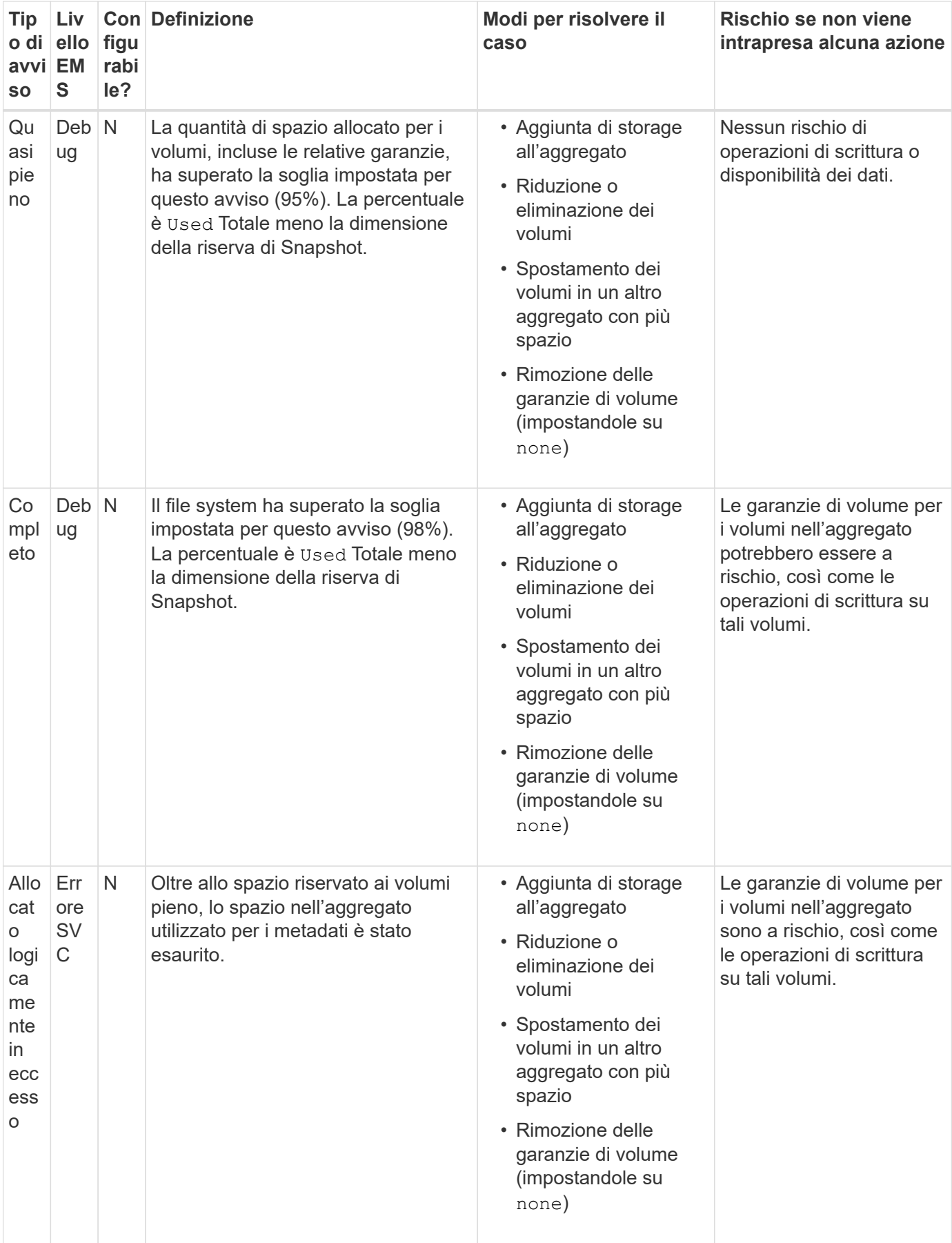

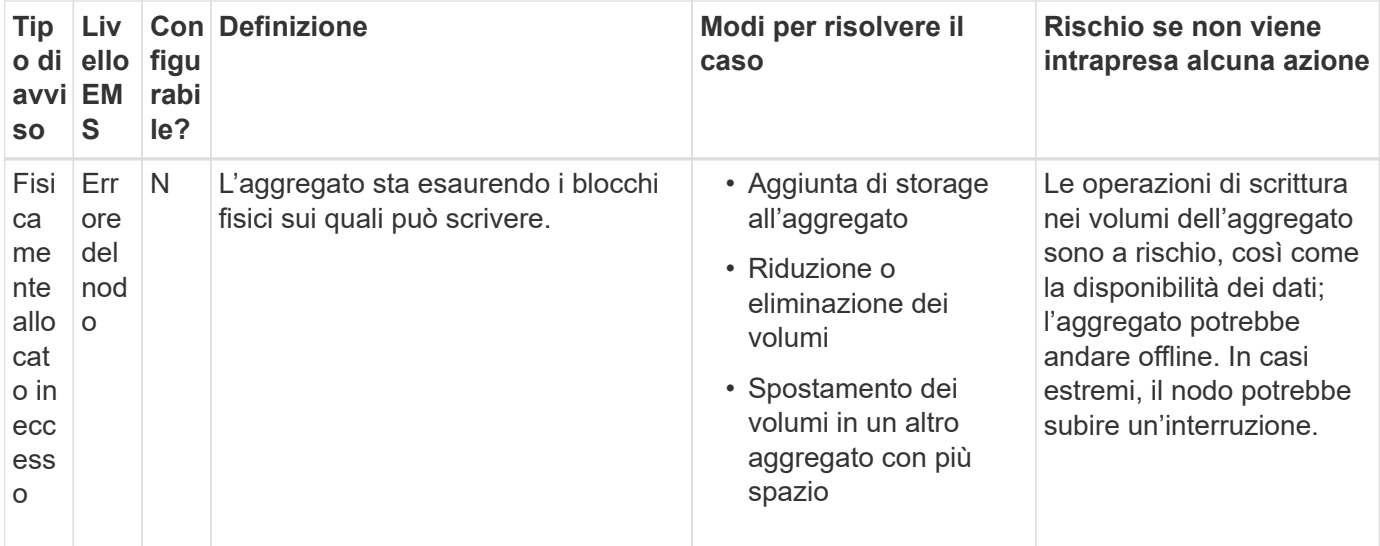

Ogni volta che viene superata una soglia per un aggregato, sia che la percentuale di pienezza sia in aumento o in diminuzione, viene generato un messaggio EMS. Quando il livello di pienezza dell'aggregato scende al di sotto di una soglia, un aggregate ok Viene generato il messaggio EMS.

### **Considerazioni per l'impostazione della riserva frazionale**

La riserva frazionale, detta anche *riserva di sovrascrittura LUN*, consente di disattivare la riserva di sovrascrittura per i LUN e i file con spazio riservato in un volume FlexVol. In questo modo è possibile massimizzare l'utilizzo dello storage, ma se l'ambiente viene influenzato negativamente da operazioni di scrittura non riuscite a causa della mancanza di spazio, è necessario comprendere i requisiti imposti da questa configurazione.

L'impostazione della riserva frazionale viene espressa in percentuale; gli unici valori validi sono 0 e. 100 percentuale. L'impostazione della riserva frazionale è un attributo del volume.

Impostazione della riserva frazionale a. 0 aumenta l'utilizzo dello storage. Tuttavia, un'applicazione che accede ai dati che risiedono nel volume potrebbe riscontrare un'interruzione dei dati se il volume non dispone di spazio libero, anche se la garanzia del volume è impostata su volume. Tuttavia, con una configurazione e un utilizzo corretti del volume, è possibile ridurre al minimo il rischio di errori di scrittura. ONTAP offre una garanzia di scrittura "Best effort" per i volumi con riserva frazionale impostata su 0 quando *tutti* i seguenti requisiti sono soddisfatti:

- La deduplica non è in uso
- La compressione non è in uso
- I file secondari FlexClone non sono in uso
- Tutti i file FlexClone e i LUN FlexClone sono abilitati per l'eliminazione automatica

Questa non è l'impostazione predefinita. È necessario attivare esplicitamente l'eliminazione automatica, al momento della creazione o modificando il file FlexClone o il LUN FlexClone dopo la creazione.

- L'offload delle copie di ODX e FlexClone non è in uso
- La garanzia del volume è impostata su volume
- La prenotazione dello spazio del file o del LUN è enabled
- Volume Snapshot Reserve (Riserva snapshot volume) è impostato su 0
- L'eliminazione automatica della copia Snapshot del volume è enabled con un livello di impegno di destroy, un elenco di destroy di lun clone, vol clone, cifs share, file clone, sfsr`e un trigger di `volume

Questa impostazione garantisce inoltre che i file FlexClone e le LUN FlexClone vengano cancellati quando necessario.

- Se tutti i requisiti sopra indicati vengono soddisfatti ma la velocità di modifica è elevata, in rari casi, l'eliminazione automatica della copia Snapshot potrebbe fallire, provocando l'esaurimento dello spazio del volume.
- Se tutti i requisiti sopra indicati vengono soddisfatti e le copie Snapshot non vengono utilizzate, le scritture dei volumi garantiscono di non esaurire lo spazio.

Inoltre, è possibile utilizzare la funzione di crescita automatica del volume per ridurre la probabilità che le copie Snapshot del volume debbano essere eliminate automaticamente. Se si attiva la funzione di crescita automatica, è necessario monitorare lo spazio libero nell'aggregato associato. Se l'aggregato diventa sufficientemente pieno da impedire la crescita del volume, è probabile che vengano eliminate più copie Snapshot man mano che lo spazio libero nel volume si esaurisce.

Se non si riesce a soddisfare tutti i requisiti di configurazione sopra indicati ed è necessario assicurarsi che il volume non esaurisca lo spazio, è necessario impostare la riserva frazionale del volume su 100. Ciò richiede più spazio libero in anticipo, ma garantisce che le operazioni di modifica dei dati avranno successo anche quando le tecnologie sopra elencate sono in uso.

Il valore predefinito e i valori consentiti per l'impostazione della riserva frazionale dipendono dalla garanzia del volume:

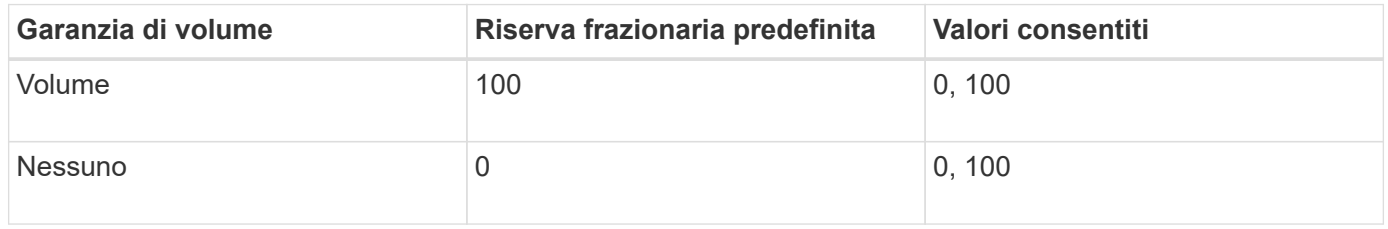

## <span id="page-17-0"></span>**Visualizzazione dell'utilizzo di file o inode**

I volumi FlexVol possono contenere un numero massimo di file. Conoscere il numero di file contenuti nei volumi consente di determinare se è necessario aumentare il numero di inode (pubblici) per i volumi per evitare che colpiscano il limite massimo di file.

### **A proposito di questa attività**

Gli inode pubblici possono essere liberi (non associati a un file) o utilizzati (puntano a un file). Il numero di inode liberi per un volume è il numero totale di inode per il volume meno il numero di inode utilizzati (il numero di file).

Se le condivisioni a livello di qtree e di volume sono presenti nello stesso pool di FlexVol o SCVMM, le qtree vengono visualizzate come directory nella condivisione di FlexVol. Pertanto, è necessario fare attenzione a non eliminarle accidentalmente.

#### **Fase**

 $\left(\cdot\right)$ 

1. Per visualizzare l'utilizzo inode di un volume, immettere il seguente comando:

volume show -vserver <SVM\_name> -volume <volume\_name> -fields files

#### **Esempio**

```
cluster1::*> volume show -vserver vs1 -volume vol1 -fields files
Vserver Name: vs1
Files Used (for user-visible data): 98
```
## <span id="page-18-0"></span>**Controllo e monitoraggio delle performance i/o dei volumi FlexVol utilizzando la QoS dello storage**

È possibile controllare le prestazioni di input/output (i/o) dei volumi FlexVol assegnando i volumi ai gruppi di policy di qualità del servizio di storage. È possibile controllare le performance di i/o per garantire che i carichi di lavoro raggiungano specifici obiettivi di performance o per ridurre il carico di lavoro che ha un impatto negativo su altri carichi di lavoro.

### **A proposito di questa attività**

I gruppi di policy applicano un limite massimo di throughput (ad esempio, 100 MB/s). È possibile creare un gruppo di criteri senza specificare un throughput massimo, che consente di monitorare le performance prima di controllare il carico di lavoro.

È inoltre possibile assegnare SVM, LUN e file ai gruppi di criteri.

Tenere presente i seguenti requisiti relativi all'assegnazione di un volume a un gruppo di criteri:

• Il volume deve essere contenuto dalla SVM a cui appartiene il gruppo di criteri.

Specificare la SVM quando si crea il gruppo di criteri.

• Se si assegna un volume a un gruppo di criteri, non è possibile assegnare a un gruppo di criteri i volumi contenenti SVM o i LUN o i file figlio.

Per ulteriori informazioni sull'utilizzo di Storage QoS, consultare ["System Administration Reference \(Guida](https://docs.netapp.com/it-it/ontap/system-admin/index.html) [all'amministrazione del sistema"](https://docs.netapp.com/it-it/ontap/system-admin/index.html).

#### **Fasi**

- 1. Utilizzare qos policy-group create per creare un gruppo di criteri.
- 2. Utilizzare volume create o il volume modify con il -qos-policy-group parametro per assegnare un volume a un gruppo di criteri.
- 3. Utilizzare qos statistics comandi per visualizzare i dati delle performance.
- 4. Se necessario, utilizzare qos policy-group modify comando per regolare il limite massimo di throughput del gruppo di criteri.

## <span id="page-19-0"></span>**Eliminare un volume FlexVol**

È possibile eliminare un volume FlexVol che non è più necessario o che contiene dati corrotti.

### **Di cosa hai bisogno**

Nessuna applicazione deve accedere ai dati nel volume che si desidera eliminare.

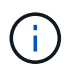

Se si elimina accidentalmente un volume, consultare l'articolo della Knowledge base ["Come](https://kb.netapp.com/Advice_and_Troubleshooting/Data_Storage_Software/ONTAP_OS/How_to_use_the_Volume_Recovery_Queue) [utilizzare la coda di ripristino del volume"](https://kb.netapp.com/Advice_and_Troubleshooting/Data_Storage_Software/ONTAP_OS/How_to_use_the_Volume_Recovery_Queue).

### **Fasi**

1. Se il volume è stato montato, smontarlo:

```
volume unmount -vserver vserver name -volume volume name
```
- 2. Se il volume fa parte di una relazione SnapMirror, eliminare la relazione utilizzando snapmirror delete comando.
- 3. Se il volume è online, portarlo offline:

volume offline -vserver vserver name volume name

4. Eliminare il volume:

volume delete -vserver vserver name volume name

### **Risultato**

Il volume viene eliminato, insieme a eventuali criteri di quota e qtree associati.

## <span id="page-19-1"></span>**Protezione contro l'eliminazione accidentale del volume**

Il comportamento predefinito di eliminazione del volume facilita il ripristino dei volumi FlexVol cancellati accidentalmente.

R volume delete richiesta a fronte di un volume con tipo RW oppure DP (come illustrato nella volume show output del comando) fa sì che il volume venga spostato in uno stato parzialmente cancellato. Per impostazione predefinita, viene conservato in una coda di ripristino per almeno 12 ore prima di essere eliminato completamente.

Per ulteriori informazioni, consulta l'articolo della Knowledge base ["Come utilizzare la coda di ripristino del](https://kb.netapp.com/Advice_and_Troubleshooting/Data_Storage_Software/ONTAP_OS/How_to_use_the_Volume_Recovery_Queue) [volume".](https://kb.netapp.com/Advice_and_Troubleshooting/Data_Storage_Software/ONTAP_OS/How_to_use_the_Volume_Recovery_Queue)

## <span id="page-19-2"></span>**Comandi per la gestione dei volumi FlexVol**

Sono disponibili comandi specifici per la gestione dei volumi FlexVol mediante l'interfaccia CLI di ONTAP.

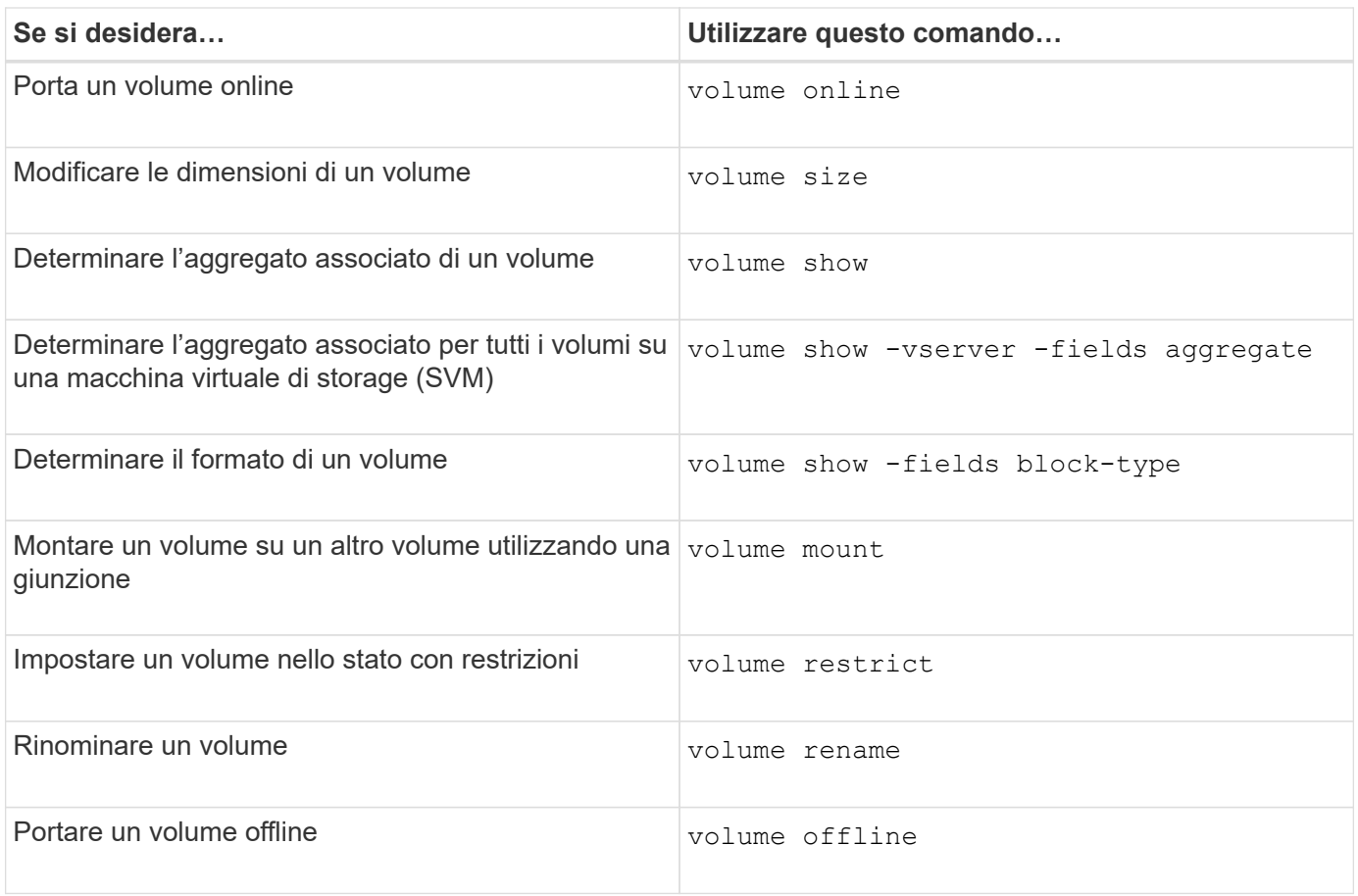

Per ulteriori informazioni, consulta la pagina man relativa a ciascun comando.

## <span id="page-20-0"></span>**Comandi per la visualizzazione delle informazioni sull'utilizzo dello spazio**

Si utilizza storage aggregate e. volume Comandi per vedere come viene utilizzato lo spazio negli aggregati, nei volumi e nelle relative copie Snapshot.

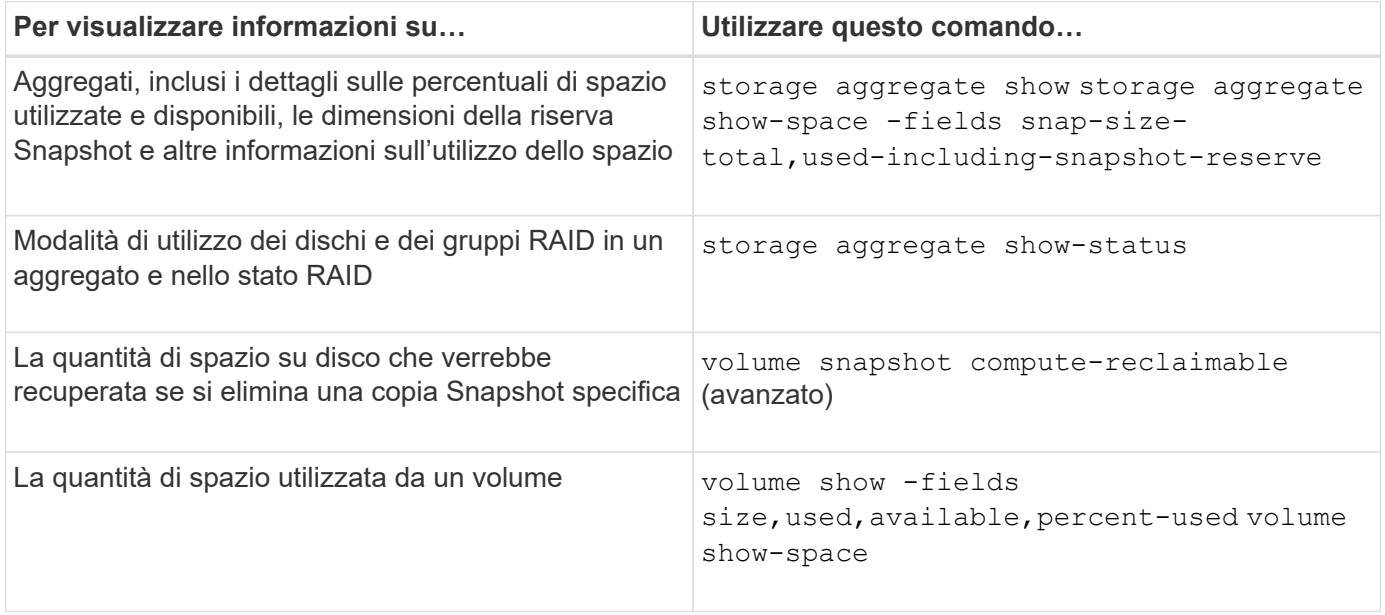

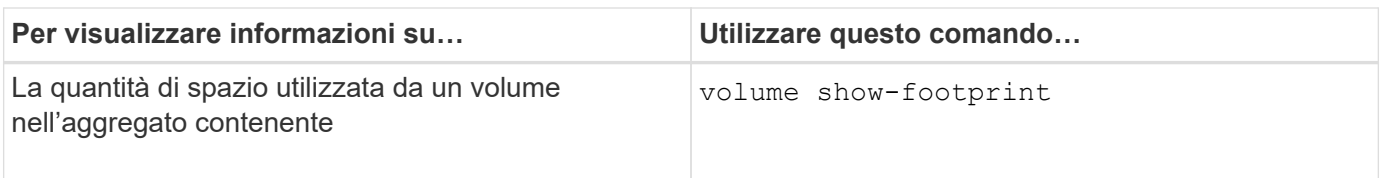

### **Informazioni sul copyright**

Copyright © 2024 NetApp, Inc. Tutti i diritti riservati. Stampato negli Stati Uniti d'America. Nessuna porzione di questo documento soggetta a copyright può essere riprodotta in qualsiasi formato o mezzo (grafico, elettronico o meccanico, inclusi fotocopie, registrazione, nastri o storage in un sistema elettronico) senza previo consenso scritto da parte del detentore del copyright.

Il software derivato dal materiale sottoposto a copyright di NetApp è soggetto alla seguente licenza e dichiarazione di non responsabilità:

IL PRESENTE SOFTWARE VIENE FORNITO DA NETAPP "COSÌ COM'È" E SENZA QUALSIVOGLIA TIPO DI GARANZIA IMPLICITA O ESPRESSA FRA CUI, A TITOLO ESEMPLIFICATIVO E NON ESAUSTIVO, GARANZIE IMPLICITE DI COMMERCIABILITÀ E IDONEITÀ PER UNO SCOPO SPECIFICO, CHE VENGONO DECLINATE DAL PRESENTE DOCUMENTO. NETAPP NON VERRÀ CONSIDERATA RESPONSABILE IN ALCUN CASO PER QUALSIVOGLIA DANNO DIRETTO, INDIRETTO, ACCIDENTALE, SPECIALE, ESEMPLARE E CONSEQUENZIALE (COMPRESI, A TITOLO ESEMPLIFICATIVO E NON ESAUSTIVO, PROCUREMENT O SOSTITUZIONE DI MERCI O SERVIZI, IMPOSSIBILITÀ DI UTILIZZO O PERDITA DI DATI O PROFITTI OPPURE INTERRUZIONE DELL'ATTIVITÀ AZIENDALE) CAUSATO IN QUALSIVOGLIA MODO O IN RELAZIONE A QUALUNQUE TEORIA DI RESPONSABILITÀ, SIA ESSA CONTRATTUALE, RIGOROSA O DOVUTA A INSOLVENZA (COMPRESA LA NEGLIGENZA O ALTRO) INSORTA IN QUALSIASI MODO ATTRAVERSO L'UTILIZZO DEL PRESENTE SOFTWARE ANCHE IN PRESENZA DI UN PREAVVISO CIRCA L'EVENTUALITÀ DI QUESTO TIPO DI DANNI.

NetApp si riserva il diritto di modificare in qualsiasi momento qualunque prodotto descritto nel presente documento senza fornire alcun preavviso. NetApp non si assume alcuna responsabilità circa l'utilizzo dei prodotti o materiali descritti nel presente documento, con l'eccezione di quanto concordato espressamente e per iscritto da NetApp. L'utilizzo o l'acquisto del presente prodotto non comporta il rilascio di una licenza nell'ambito di un qualche diritto di brevetto, marchio commerciale o altro diritto di proprietà intellettuale di NetApp.

Il prodotto descritto in questa guida può essere protetto da uno o più brevetti degli Stati Uniti, esteri o in attesa di approvazione.

LEGENDA PER I DIRITTI SOTTOPOSTI A LIMITAZIONE: l'utilizzo, la duplicazione o la divulgazione da parte degli enti governativi sono soggetti alle limitazioni indicate nel sottoparagrafo (b)(3) della clausola Rights in Technical Data and Computer Software del DFARS 252.227-7013 (FEB 2014) e FAR 52.227-19 (DIC 2007).

I dati contenuti nel presente documento riguardano un articolo commerciale (secondo la definizione data in FAR 2.101) e sono di proprietà di NetApp, Inc. Tutti i dati tecnici e il software NetApp forniti secondo i termini del presente Contratto sono articoli aventi natura commerciale, sviluppati con finanziamenti esclusivamente privati. Il governo statunitense ha una licenza irrevocabile limitata, non esclusiva, non trasferibile, non cedibile, mondiale, per l'utilizzo dei Dati esclusivamente in connessione con e a supporto di un contratto governativo statunitense in base al quale i Dati sono distribuiti. Con la sola esclusione di quanto indicato nel presente documento, i Dati non possono essere utilizzati, divulgati, riprodotti, modificati, visualizzati o mostrati senza la previa approvazione scritta di NetApp, Inc. I diritti di licenza del governo degli Stati Uniti per il Dipartimento della Difesa sono limitati ai diritti identificati nella clausola DFARS 252.227-7015(b) (FEB 2014).

#### **Informazioni sul marchio commerciale**

NETAPP, il logo NETAPP e i marchi elencati alla pagina<http://www.netapp.com/TM> sono marchi di NetApp, Inc. Gli altri nomi di aziende e prodotti potrebbero essere marchi dei rispettivi proprietari.